# *STOUCON*

## SYSTEMU KONFERENCYJNEGO HD WIDEO Dziękujemy za zakup

# Instrukcja obsługi Naciśnij i przytrzymaj, aby włączyć wyłączyć urządzenie SC100.

## Zawartość opakowania

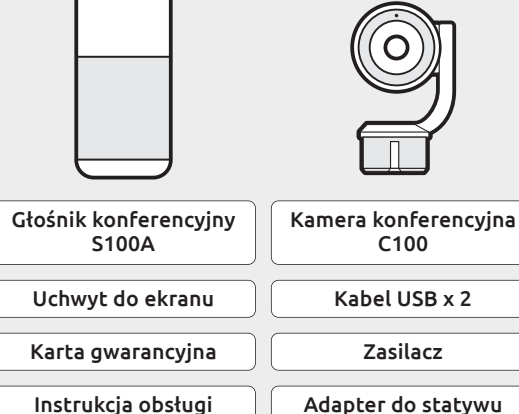

# Opis systemu konferencyjnego HD wideo SC100  $\mathrm{+}$ ∲

## Mikrofony 360° Dioda LED wyciszenia Dioda LED zasilania Dioda LED interfejsu Bluetooth

#### Naciśnij, aby pogłośnić. Głośniej Cisze

Naciśnij, aby ściszyć.

#### $\bigstar$ Interfejs Bluetooth

┭

Połącz z nowym urządzeniem z interfejsem Bluetooth Naciśnij i przytrzymaj, aby przełączyć się do trybu parowania Bluetooth i nawiązać połączenie z nowym urządzeniem z interfejsem Bluetooth.

Rozłączanie się lub łączenie z urządzeniem z interfejsem Bluetooth Naciśnij, aby rozłączyć się lub połączyć ze sparowanym urządzeniem z interfejsem Bluetooth.

#### interfejs Bluetooth wyłączony Wył.

brak połączenia z jakimkolwiek urządzeniem z interfejsem Bluetooth połączono z co najmniej jednym urządzeniem z interfejsem Bluetooth  $\odot$  Fioletowy Niebieski

Migająca niebieska głośnik jest w trybie parowania z urządzeniem z interfejsem Bluetooth

## Wł./wył. zasilanie

## Wycisz

Wycisz mikrofon Naciśnij, aby wyciszyć mikrofon lub wyłączyć wyciszenie.

## Instrukcje głosowe

Naciśnij i przytrzymaj przez 10 s, aby włączyć/wyłączyć instrukcje głosowe.

## Wprowadzenie

## 1 Włącz urządzenie SC100

- Zdejmij górną pokrywę głośnika konferencyjnego S100A i zamontuj moduł kamery konferencyjnej C100.
- Podłącz dołączony zasilacz do gniazdka, a drugi koniec do urządzenia S100A.
- Naciśnij i przytrzymaj  $[\bigcirc]$  u góry głośnika przez 2 sekundy, aby włączyć urządzenie SC100, lub 3 sekundy, aby je wyłączyć.

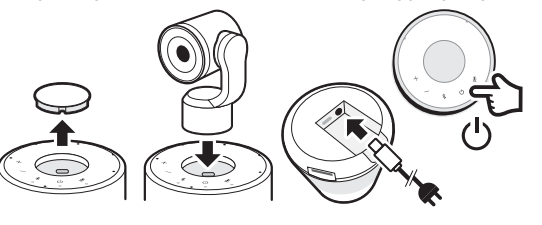

## 2 Podłącz urządzenie SC100 do komputera

- Podłącz dołączony kabel USB do komputera i włóż złącze typu C do urządzenia SC100.
- Ustaw urządzenie SC100 jako domyślny mikrofon i głośnik komputera. Ustaw urządzenie SC100 jako domyślną kamerę.

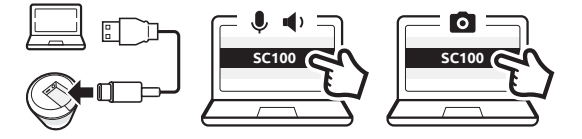

## 3 Połącz system SC100 z urządzeniem z interfejsem Bluetooth (tylko dźwięk)

- Naciśnij i przytrzymaj  $[$   $\frac{1}{2}$   $]$  przez 3 sekundy, aż dioda LED urządzenia SC100 zacznie migać. Usłyszysz głosowe instrukcje dotyczące połączenia.
- Włącz interfejs Bluetooth na Twoim urządzeniu.
- Wybierz urządzenie SC100 z listy dostępnych urządzeń z interfejsem Bluetooth, aby się podłączyć.
- Usłyszysz komunikat głosowy urządzenia SC100 "Connected" (Połączono).
- Naciśnij [  $\frac{1}{2}$  ], aby się rozłączyć z nawiązującym połączenie urządzeniem z interfejsem Bluetooth.

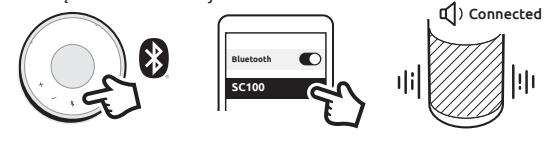

## Wycisz/wyłącz wyciszenie

• Naciśnij  $[$   $\mathcal Y$  ] w trakcie nawiązywania połączenia, aby wyciszyć mikrofon lub wyłączyć wyciszenie.

## Montaż kamery C100 na ekranie

- Umieść kamerę C100 w adapterze do statywu i przymocuj do dołączonego uchwytu do ekranu.
- Zamocuj kamerę C100 u góry ekranu i ustaw ją pod odpowiednim kątem.
- Podłącz dołączony kabel USB do portu USB od spodu głośnika S100A i podłącz �drugi koniec ze złączem typu C do kamery C100.
- Wybierz głośnik SC100 jako domyślne źródło dźwięku i wideo na komputerze.

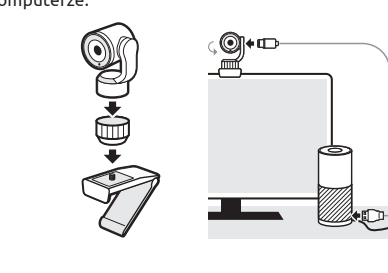

Szczegółowe informacje o produkcie, procedurze konfiguracji i częste pytania znajdziesz na naszej stronie: www.toucansolution.co.uk, lub gdy zeskanujesz kod QR.

### Wytyczne FCC

Ostrzeżenie: Zmiany lub modyfikacje tego modułu, które nie zostały wyraźnie zatwierdzone przez stronę odpowiedzialną za zgodność, mogą unieważnić uprawnienia użytkownika do obsługi urządzenia.

UWAGA: Niniejsze urządzenie zostało przetestowane i uznane za zgodne z ograniczeniami dla urządzeń cyfrowych klasy B, zgodnie z częścią 15. przepisów FCC. Wymogi te określono w celu zapewnienia rozsądnego poziomu ochrony przed szkodliwymi zakłóceniami w instalacjach w pomieszczeniach mieszkalnych. To urządzenie wytwarza, wykorzystuje i może emitować częstotliwość radiową. Jeżeli nie zostanie zainstalowane i nie jest użytkowane zgodnie z instrukcją, może powodować szkodliwe zakłócenia w komunikacji radiowej.

Niemniej jednak nie ma gwarancji, że do takich zakłóceń nie dojdzie w konkretnej instalacji. Jeżeli dane urządzenie spowoduje szkodliwe zakłócenia w odbiorze sygnału radiowego lub telewizyjnego, które można wykryć poprzez włączanie i wyłączanie urządzenia, zachęcamy użytkownika do wyeliminowania zakłóceń poprzez podjęcie co najmniej jednego z poniższych działań: • zmianę ustawienia anteny odbiorczej lub jej przeniesienie w inne miejsce; • zwiększenie odległości między urządzeniem i odbiornikiem.

• podłączenie urządzenia do innego wyjścia obwodu niż ten, do którego podłączony jest odbiornik.

• skonsultowanie się z dystrybutorem lub doświadczonym serwisantem sprzętu radiowo-telewizyjnego w celu uzyskania pomocy.

Urządzenia spełnia wymogi zawarte w części 15. wytycznych FCC (Federalnej Komisji Łączności). W czasie pracy urządzenie musi spełniać dwa warunki: (1) To urządzenie nie może powodować szkodliwych zakłóceń. (2) To urządzenie musi tolerować wszelkie zakłócenia, w tym zakłócenia, które mogą powodować niepożądane działanie urządzenia.

#### Zgodność z przepisami ISED

To urządzenie zawiera zwolnione z wymogów licencyjnych nadajniki/odbiorniki, które są zgodne z wymaganiami licencji z wyłączeniem standardów RSS kanadyjskiej organizacji Innovation, Science and Economic Development. W czasie pracy urządzenie musi spełniać dwa warunki:

1. To urządzenie nie może powodować zakłóceń.

2. To urządzenie musi tolerować wszelkie zakłócenia, w tym zakłócenia, które mogą powodować niepożądane działanie urządzenia.

## Wymagania dotyczące ekspozycji na fale radiowe

To urządzenie spełnia wymogi FCC/IC dotyczące ograniczenia narażenia na promieniowanie w środowisku niekontrolowanym. To urządzenie należy zamontować i obsługiwać w takim miejscu, aby zachować minimalną odległość 20 cm między źródłem promieniowania a ciałem.

### Zgodność z przepisami UE

VuPoint (Europe) Company Limited potwierdza, że ten produkt spełnia wymagania rynku. Pełny tekst deklaracji dostępny pod adresem: www.toucansolution.co.uk/pages/certyfikaty

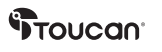

#### **VuPoint Solutions, Inc. (USA)** 710 Nogales Street, City of Industry, CA 91748, US **VuPoint (Europe) Company Limited** 1 Devon Way, Longbridge Technology Park, Longbridge, Birmingham B31 2TS, Storbritannien, UK *Producent:*

*Autoryzowany przedstawiciel UE:*

**CERTLabel UG (haftungsbeschränkt)** Wichertstraße 16/17, 10439 Berlin, DEUTSCHLAND

*Pro další informace navštivte naše webové stránky na adrese ToucanSolution.co.uk*

©2022 VUPOINT SOLUTIONS, INC. Wszelkie prawa zastrzeżone.

Logo Toucan i nazwa Toucan są znakami towarowymi lub zarejestrowanymi znakami towarowymi spółki VuPoint Solutions Inc. w Stanach Zjednoczonych i w innych krajach. Nazwa Bluetooth® i loga są zarejestrowanymi znakami towarowymi spółki Bluetooth SIG, Inc. Produkty, loga, marki i inne znaki towarowe wymienione w niniejszym dokumencie są własnością ich odpowiednich właścicieli. Wszystkie znaki towarowe pozostają własnością ich odpowiednich właścicieli i są używane tylko do opisu dostarczanych produktów lub usług. Właściciele tych znaków towarowych nie są stowarzyszeni ze spółką VuPoint Solutions, Inc. Nie sponsorują ani nie reklamują produktów lub usług spółki VuPoint Solutions, Inc.

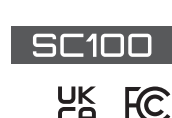

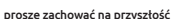